Implementation of voice recognize technique to simulate mouse clicks with a low cost joystick device for severely disabled people

## CHEUNG Saiho

M.Sc. Practicum Report

Department of Computer Science

Hong Kong Baptist University

2018

Implementation of voice recognize technique to simulate mouse clicks with a low cost joystick device for severely disabled people

## CHEUNG Saiho

An M.Sc. practicum report submitted in partial fulfillment

of the requirements for the degree of

Master of Science

Principal Supervisor: Dr. Byron Choi

Department of Computer Science

Hong Kong Baptist University

May 2018

#### Acceptance of M.Sc. Practicum Report

#### Master of Science in Advanced Information Systems

Department of Computer Science

Hong Kong Baptist University

We hereby recommend that the M.Sc. Practicum Report submitted by CHEUNG Saiho entitled "Implementation of voice recognize technique to simulate mouse clicks with a low cost joystick device for severely disabled people" be accepted in partial fulfillment of the requirements for the degree of Master of Science in Advanced Information Systems.

\_\_\_\_\_\_\_\_\_\_\_\_\_\_\_\_\_\_\_\_\_\_\_\_\_\_ \_\_\_\_\_\_\_\_\_\_\_\_\_\_\_\_\_\_\_\_\_\_\_\_\_

Dr. Byron Choi Dr. Supervisor Observer

Date: \_\_\_\_\_\_\_\_\_\_\_\_\_\_\_\_\_\_ Date: \_\_\_\_\_\_\_\_\_\_\_\_\_\_\_\_\_\_\_

#### Declaration

I hereby declare that this M.Sc. Practicum Report represents my own work which has been done after registration for the degree of M.Sc. at the Hong Kong Baptist University, and has not been previosuly included in a project report, thesis or dissertation submitted to this or other institution for a degree, diploma or other qualification.

CHEUNG Saiho

Date: \_\_\_\_\_\_\_\_\_\_\_\_\_\_\_\_\_

\_\_\_\_\_\_\_\_\_\_\_\_\_\_\_\_\_\_\_\_\_\_

### Category

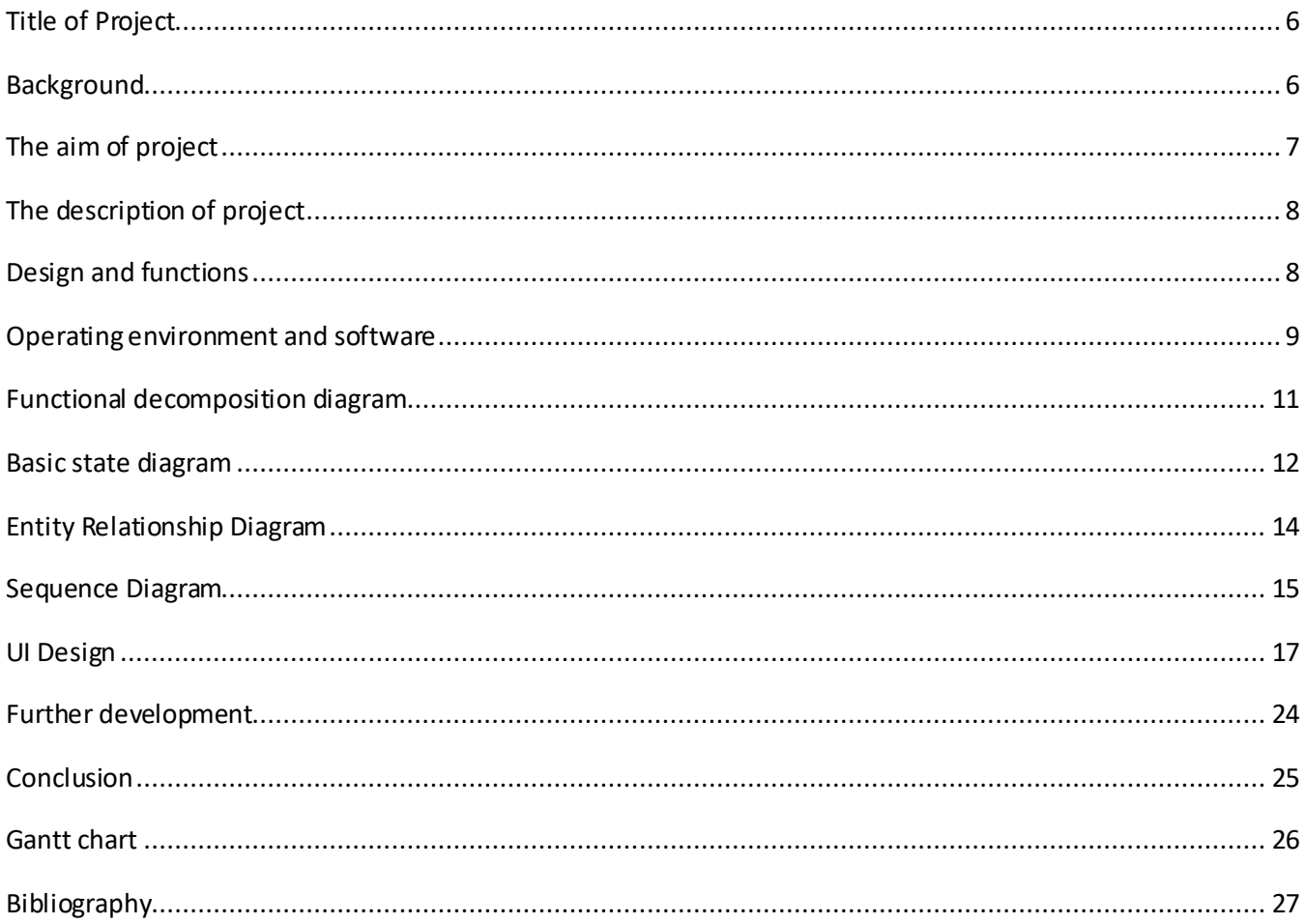

## <span id="page-5-0"></span>Title of Project

Implementation of voice recognize technique to simulate mouse clicks with a low cost joystick device for severely disabled people

## <span id="page-5-1"></span>Background

In the beginning of 21th century, assistive technology is very popular in western countries. Many IT companies have developed different kinds of computer software and input devices for people with disabilities, with the purpose to ensure that they can access to information technology and get connected to the world for communications, learning, work and social participation (Buyer et al, 2015)(Hirsh et al, 2010)(Cantin, N., 2012)(Myrden et al, 2014)

Although these kinds of software and input devices can be purchased and searched the details of information on the Internet very easily. It is only suitable for generic cases, instead of individual cases. However, people with disabilities have their individual and unique which is according to the symptom(s) of disability for each case. It is impossible to fulfill special needs in the single solution. Unfortunately, most of assistive software is packaged software, all system functions should be fixed by the software company (Hollander 2000). As this kind of software does not separate to the part of system function in the market selling, it does not completely meet the disability needs for each case. Therefore, the packaged software is not suitable in this situation. On the other hand, there is a lack of open source software and other software developers who are especially developed projects to address issues and difficulties related to computer access for people with disabilities, e.g. in Hong Kong IT industry. There have no the local developers or research teams who have interested in developing the assistive software and cooperated with other experts overseas to publish their work on the Internet for a long term (Anon n.d.). Therefore, it is also very difficult to modify the existing functions in the software what they are found appropriate to meet some of the special needs of certain disability condition. On the other hand, the input devices have the system capability problems much more than software, such as operating system support, hardware driver capability and limitation supplier to sell in Hong Kong. In addition, some of the input devices designed to meet the physical needs for people with disability in computer access are either costly as they are imported from overseas or no longer available in the local market because manufacturers cease to produce such product.

Occupational therapists play a significant role to identify challenges and problems people with disability may encounter in use of computer, and to help enhance a barrier-free access by addressing individual needs through professional assessments and application of assistive technology, with an ultimate goal to propose a practical and applicable solution to the improvement of computer input method for people with disability, in particular peoples with special learning needs. In Hong Kong, assistive technology for disability is not mainstream IT development direction and such commercial market is comparatively small that there

is a lack of business interest and research funding to support these projects.

## <span id="page-6-0"></span>The aim of project

This project builds a software for Cerebral palsy people, which serve as a concrete example of severely disabled people. Most of the Cerebral Palsy peoples have very poor hand function and speech disorder, they can only use the computer to keep contact with other people or their family via social network platform (Pousada et al, 2014). In Hong Kong, the newspapers have reported some real stories about CP patients when they have shared about their studies experience and face up the huge challenges of physical disability in their daily life [1][2][3]. According to these cases, these patients usually have difficulty in hitting the keys of keyboard accurately and controlling the mouse precisely to move the cursors. Although a variety of assistive devices have provided in the commercial market, it can be easy to find and purchase by the people with disability when they are not yet suitable to use in the normal input devices. These assistive devices have focused on increasing the input efficiency for them which is including the alternated mouse and keyboarding devices, such as trackball, special joystick, scanning devices and motion detectors (Pallejà, T. et al., 2013)(Narvekar, S., 2013)(Molina, A., 2016).

According to the symptom of Cerebral Palsy peoples, their hand poor control ability and movement cannot use these existing devices directly. Therefore, therapists need to evaluate these devices which one is the most suitable or need to modify them for every people appropriately. For example, the eye-gaze input device cannot suitable in this case, because their head movement is very unstable and the eye-balls cannot focus on webcam for a long time (Trewin &Pain 1999). Some joystick button size is too small, it should be enlarged the button size for the people pressing it more easily (Shibata et al, 2015)(Gushiken et al, 2014). As a result, the Occupational Therapy Department of The Hong Kong Red-cross John F. Kennedy Centre (JFK) and the School of Medical and Health Sciences of Tung Wah College (TWC) have been collaborating to design a new joystick mouse for improvement of cursor movement control for peoples with Cerebral Palsy.

For these reasons, this project is proposing a computer system using voice recognize technique to simulate mouse clicking behavior for these peoples, the system has collected their pronunciations of English character at most the five characters which are recognized by the speech engine system via the server. The system has rearranged these characters of permutations which is according to the percentage of recognition success from the highest to lowest, then the patients can use the function of systemcommand mapping which is matching the command to voice characters. Thus, they can only say the specific character to execute the system command on this system. Such information can be stored in the database system, including the voice symbols, commands and the speed value of cursor movement of joystick mouse device. Thus, the peoples can avoid to do the repeating task frequently and speed up their efficiency for using the computer (Rao, et al, 2000)(Oskoui, M. et al, 2013).

# <span id="page-7-0"></span>The description of project

In this project, it is especially targeted for Cerebral Palsy peoples, because the normal mouse and keyboard input method are not suitable for them when they cannot control their limbs very well due to brain damage during born or childhood (Copley et al, 2010).

In this case, the therapists establish a research team and investigate disabled master people, who have the computer science background, in the postgraduate school. Thus, the team can know more about the experience of disabled peoples' needs and face what problems in their school lives. This information is crucial in the project development. The author is suffering from Athetoid Cerebral Palsy and study the master degree in computer science. The author has done some IT projects in related to the topic of assistive technology for the past few years and fully understand peoples with Cerebral Palsy and what problems they face in their lives. Encountering these problems, the author has proposed a new idea of IT system for improvement of their using computer efficiency (Casas, R. et al, 2013)(Henzen, A., 2016).

## <span id="page-7-1"></span>Design and functions

For the part of new joystick mouse design, it has only used a single button, instead of left click and right click buttons (Fig.1). As the CP patients find it very difficult to control joystick cursor and press a button simultaneously (Man et al 2007). The author has proposed a new way to tackle this problem. People can set a timer in the user interface when the software has executed their chosen/predefined tasks or input alphabet character automatically during the timer time up. This can possibly reduce the effort CP peoples spend on their tasks with their computers.

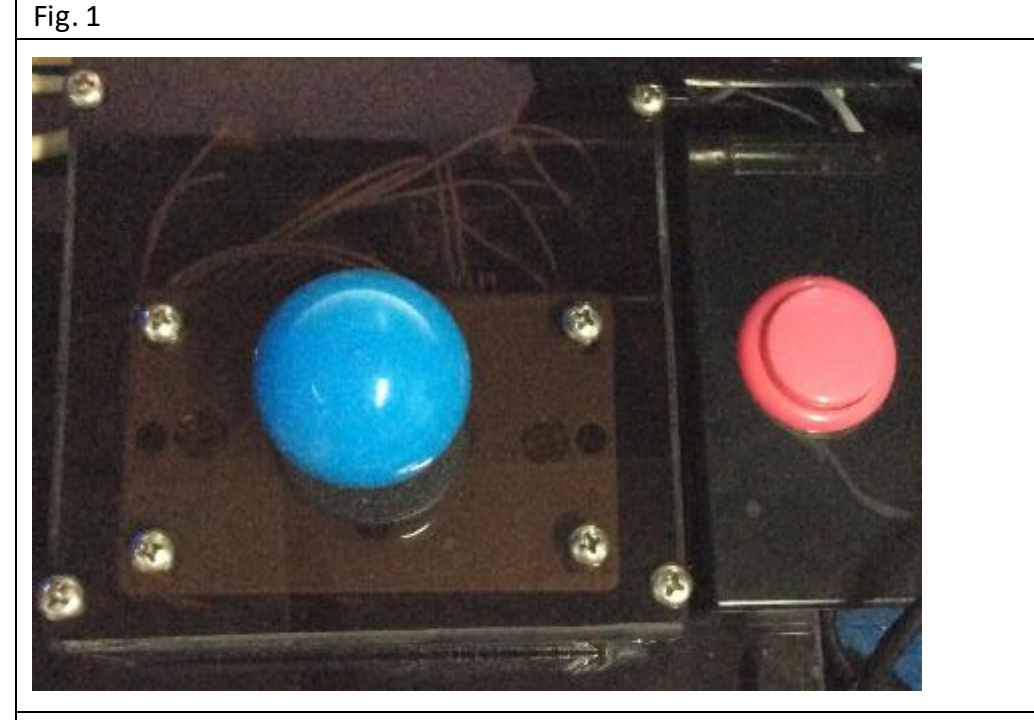

Generic USB Joystick with Single button device, made by JFK Workshop

For the part of IT system design, the author has come back to JFK observing this group of peoples' special needs. The observation is that the input method is not very efficient and do the same procedure much more time for each task. Thus, the proposed system has four main functions, listed below:

- ⚫ To change their traditional input method, such as an on screen keyboard with rolling character.
- ⚫ To set time to execute a specific program or web browser, and mouse left, right click, drag and drop functions.
- ⚫ To voice recognize technique to simulate mouse clicking behavior and fast forward to rolling character.
- ⚫ To set the cursor movement speed for joystick mouse device.

Then, the CP peoples only needed to practice how to use this joystick mouse fluently from the occupational therapists.

## <span id="page-8-0"></span>Operating environment and software

The system can be installed in laptops and desktop computers running Microsoft Windows operating systems, because the CP patients can use this system everywhere, which is equipped with WiFi networks.

As this system mainly focuses on this kind of peoples' needs, it must be fulfilled for their learning and communication with other people during the daily life. According to this requirement, the author has proposed some sophisticated solutions to simplify mouse clicking behavior, software facilitating on their computer and enhancement of typing the character accuracy without keyboard support.

For the part of simplifying mouse click behavior, the author has used a voice command to simulate the varying behavior of mouse click, including the left/right click, double left click, drag and drop function. The patients do not need to press the physical mouse buttons by their hand. Therefore, this system needs to install the voice input device for the patient's computer, such as Microsoft Kinect devices or internal microphone system which can capture the voice data from patients. This data should store in the central database and analyze in the speech engine system via data center, so the server systems are needed to implement Microsoft Windows Server Systems, SQL Servers, Speech Server and Microsoft Kinect SDK version 1.8 or higher. In the client side, the voice recognition program is implemented in a C# programming language and multiple Microsoft APIs support, such as Microsoft.Kinect, System.Speech, System.Speech.hypothesizer etc.

For the part of software facilitating, the author has considered for enhancement of this system startup on patient's computer without taking the extra effort from them or helpers. This system has no need any procedure of software installation step and running it for using on their computer directly. After that, the system execution path will be stored in Microsoft Windows Registry system automatically, so the system can run it for itself during the computer boot. On the other hand, the joystick program can adopt any version of Microsoft Windows system without any extra driver support, but this program is exclusively

supported Windows XP or below OS versions when these kinds of windows systems have already outdated in the mainstream IT market. The benefit is no needed to purchase the specific joystick and hardware driver support from vendors, this program can adopt any generic USB Joystick device which is compatible with the PC. Thus, it is an innovation idea around the world. The joystick program is implemented in C programming for the cursor movement speed control of joystick device and GUI program in C# programming language with Microsoft APIs support, such as System.Runtime.InteropServices, System.IO etc.

For the part of typing character, the author has proposed a new idea for enhancement of typing speed and accuracy without an input keyboard by the patient's finger directly. As the system interface is separated into three types of character for rolling around when they choose, such as English character, digits and special symbols. In addition, the patients can change the rolling speed faster or slower if they need. In this typing system, it is implemented in VB.NET programming language with multiple Microsoft APIs support, such as System.Threading, System.Timer etc. It involves the system timer function, using multithreading technology to control the interval of rolling character and voice command for fast forward to roll five English characters and type the character on screen which is confirmed by patient's voice command or mouse over the button of pick character on the system interface.

Besides, the system developer is needed to use the Microsoft Visual Studio with MSDN package, because it includes a variety of development tools to support for the whole development cycle and system testing, such as integrated development environment software, windows driver API library and a variety of Windows operating systems and database management system.

In conclusion, this new system aims to improve the Cerebral Palsy peoples to interact with computers more easily and efficiently.

### <span id="page-10-0"></span>Functional decomposition diagram

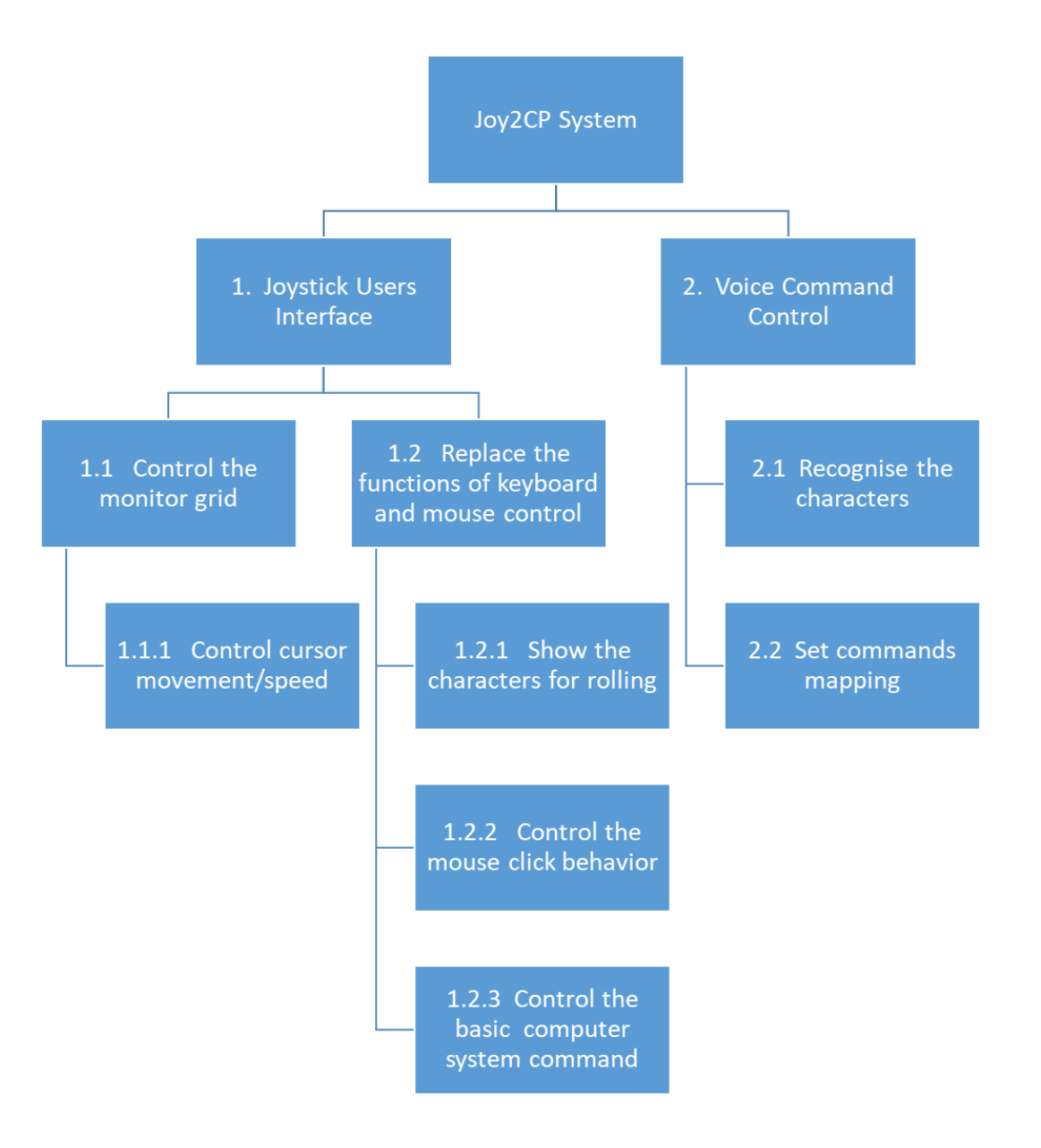

## <span id="page-11-0"></span>Basic state diagram

#### 1.1 Replace joystick to the pointer device

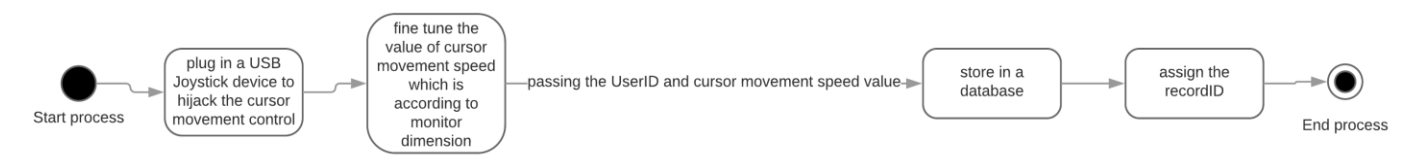

1.1.1 Control the position of Monitor Grid

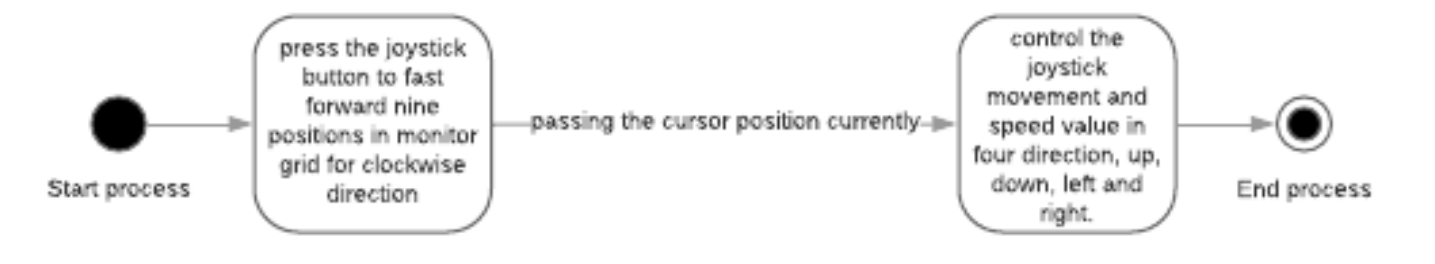

1.2.1 Show Character for Rolling three different types of character when the user chooses, such as English character, numeric and special symbols.

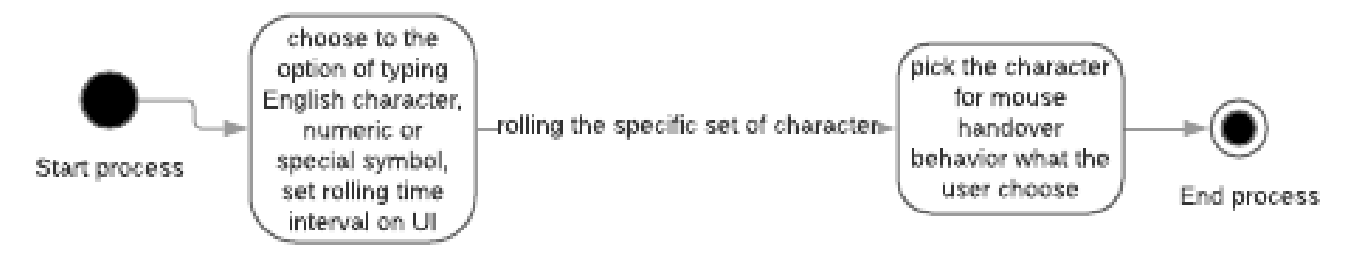

1.2.2 Replace mouse pressing behavior

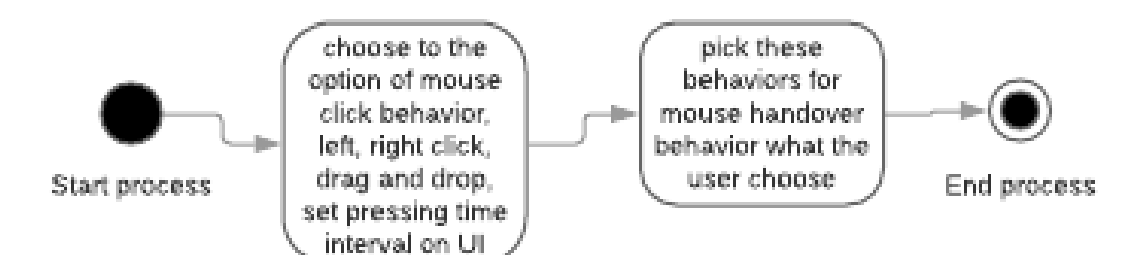

1.2.3 Control the basic computer system command, for example, open notepad, Microsoft Word, File Manager, web browser, task manager and system logout, restart or shutdown

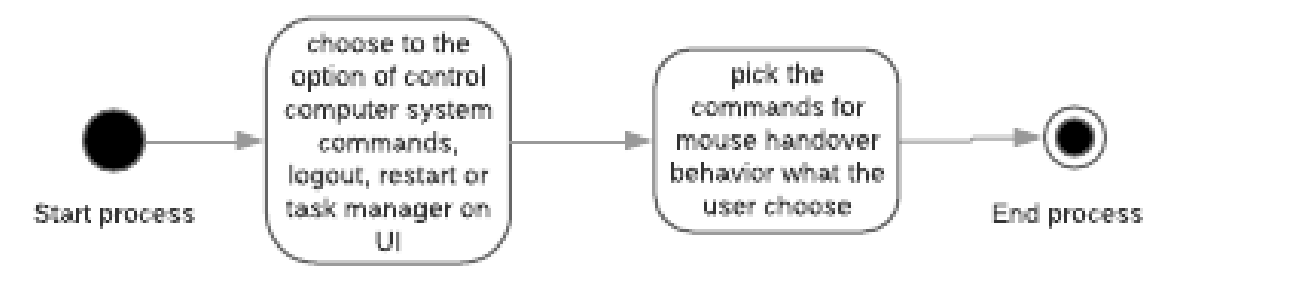

#### 2.1 Recognize the character for voice input device

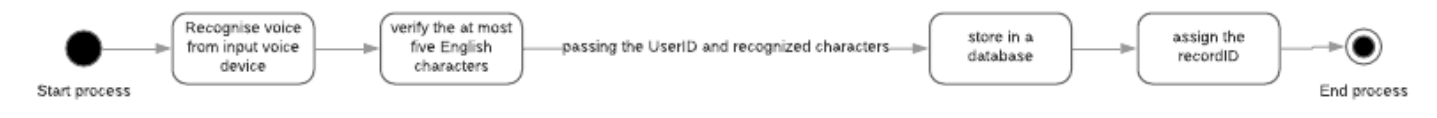

#### 2.2 Set a few commands from the voice recognized characters

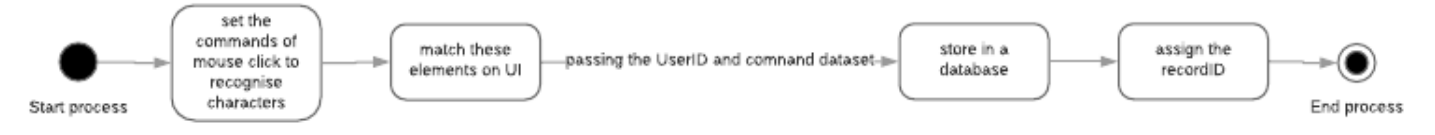

## <span id="page-13-0"></span>Entity Relationship Diagram

In this diagram, it has contained the five database tables in the backend system which stores some kinds of information from the joystick and a voice recognition system, such as patient information, system login information, voice command information, joystick movement speed information and patient's voice symbols information. As these systems are mainly served to the group of Cerebral Palsy patients in Hong Kong or mainland China, this information can reduce the time of doing the same task in system configuration everyday by the patients, it is only needed to do the procedure of system configuration during the first time of running on their computer. After that, this information can save in this database system and load the system configuration setting information on their computer automatically.

For the database table of 'patient', it is storing the patient's personal information, such as patient name, gender and symptom etc.

For the database table of 'patlogin', it is stored the patient's system login account information, such as username and password.

For the database table of 'joyspeed', it is storing the information of cursor movement speed value which is control of the patient's joystick device. [Refer to the section of Basic state diagram: 1.1 process]

For the database table of 'voidesymbol', it is storing the information of voice characters what the voice input device has recognized the English letter by the patients. [Refer to the section of Basic state diagram: 2.1 process]

For the database table of 'voicecomnand', it is storing the information on voice commands what the patients are mat ched the mouse click behavior and voice symbols in the system interface. [Refer to the section of Basid state diagram: 2.2 process]

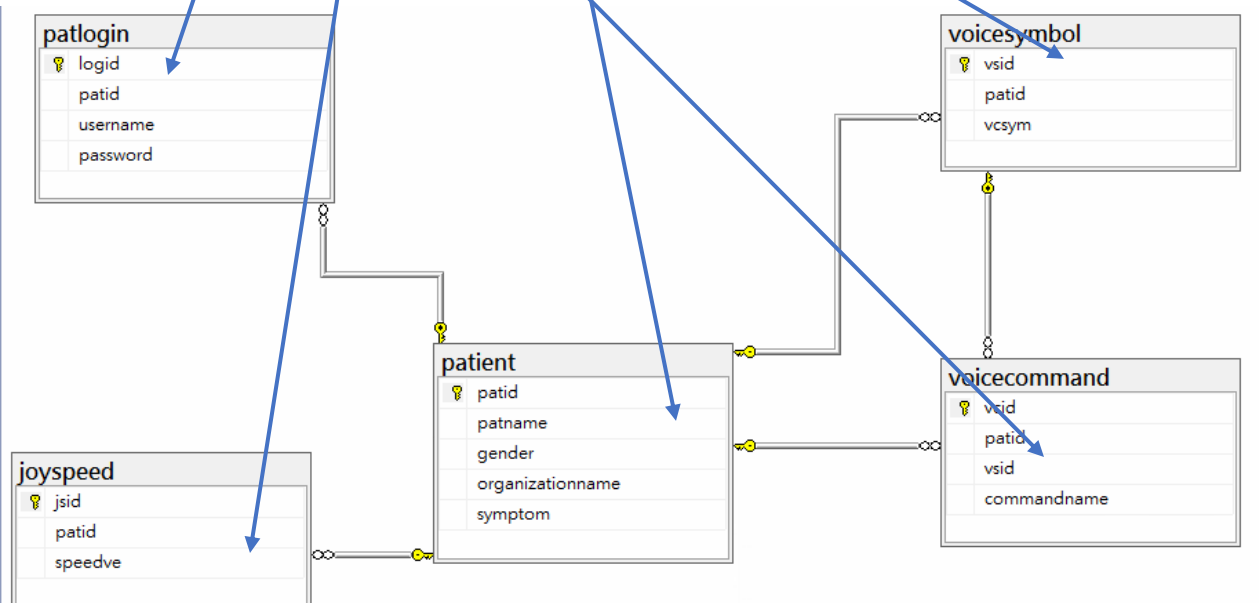

## <span id="page-14-0"></span>Sequence Diagram

In this diagram, it has described the program workflow in the voice recognition system. Although, some CP patients have a speech disorder problem, they cannot speak the words or complete sentences very clearly. Most of voice recognition platforms cannot understand what they said and execute the command correctly, such as google translate API and Microsoft voice input system. According to this problem, the author has proposed a new method to simplify and increase the accuracy of the voice recognition process in this system. The patients need to pronounce the twenty-six English letters when they login to the system successfully, the voice recognition system has stored the characters in the database system which is recognized successful within five times for each character. It is at most contained the five characters to represent the five different system commands in the system interface. [Refer to the section of Basic state diagram: 2.2 process]

For the first iteration, the recognition system has needed to recognize the twenty-six English letters via the voice input devices which is connected with Microsoft Speech Server, e.g. Microsoft Kinect or speaker. The patients can skip this iteration when the system is recognized at least one English letter.

For the second iteration, the recognition system is only needed to recognize the few characters which are according to those selected characters for the pervious iteration. In this case, the system can speed up the accuracy of the voice recognition rate and reduce the server processing power. After that, the system has automatically generated the priority of character in order to the percentage of recognition from highest to lowest.

For the final iteration, the patients can match the several commands and voice symbols in the system interface, these commands have included mouse left click, mouse right click, mouse double left click, mouse drag and drop function and rolling character, total five commands. As these commands is the most common using in the computer operation for daily, it can be avoided to pay extra effort when the patients press the physical button on mouse or joystick. There can save the movement time by their hand. As a result, the recognition system has collected the information of system setting and stored in the central database system, so the patients do not need to repeat doing the same setting every time.

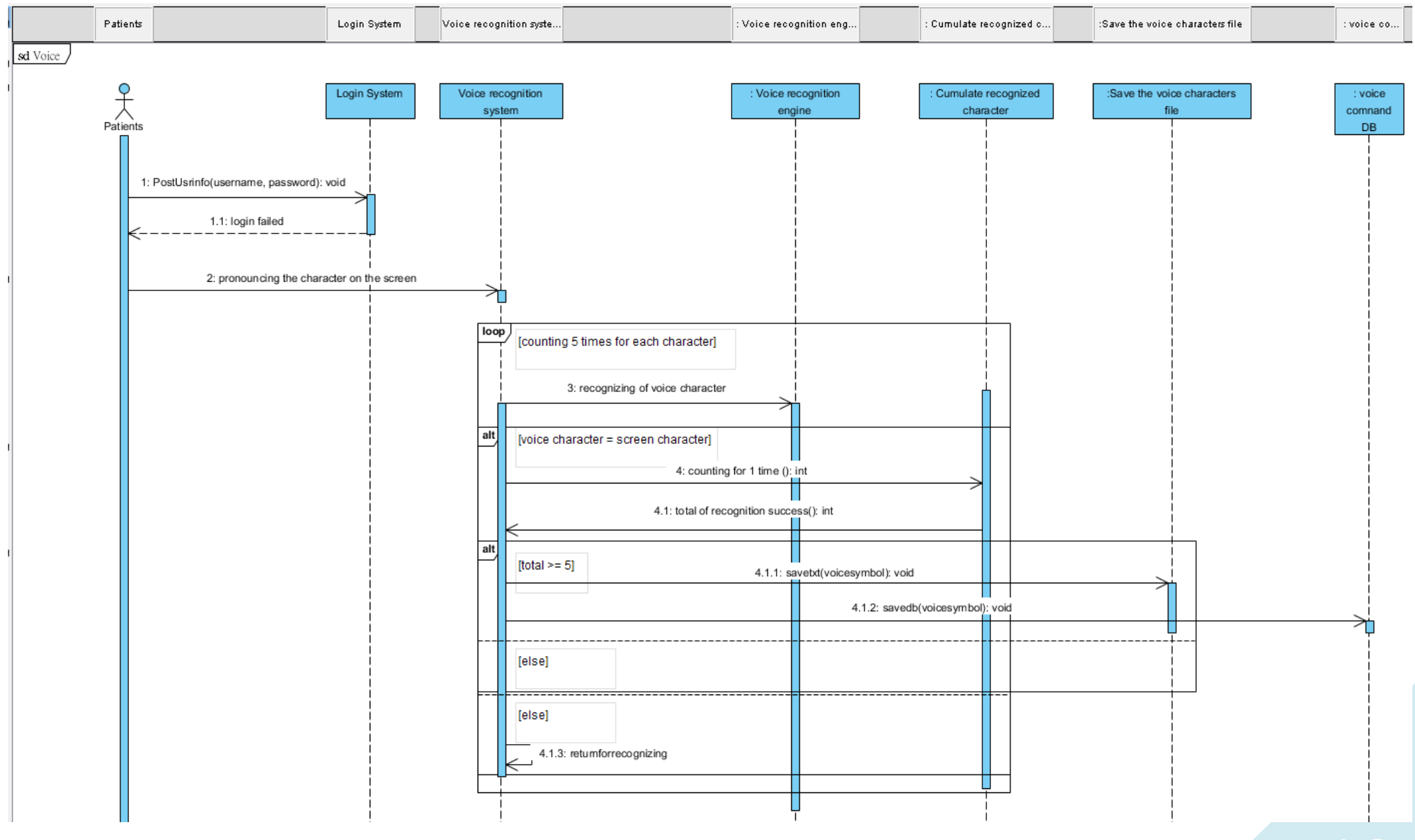

# <span id="page-16-0"></span>UI Design

The part of voice recognition training and simulation the mouse clicking behavior [Refer to the section of Basic state diagram: 2.1 process and 2.2 process]

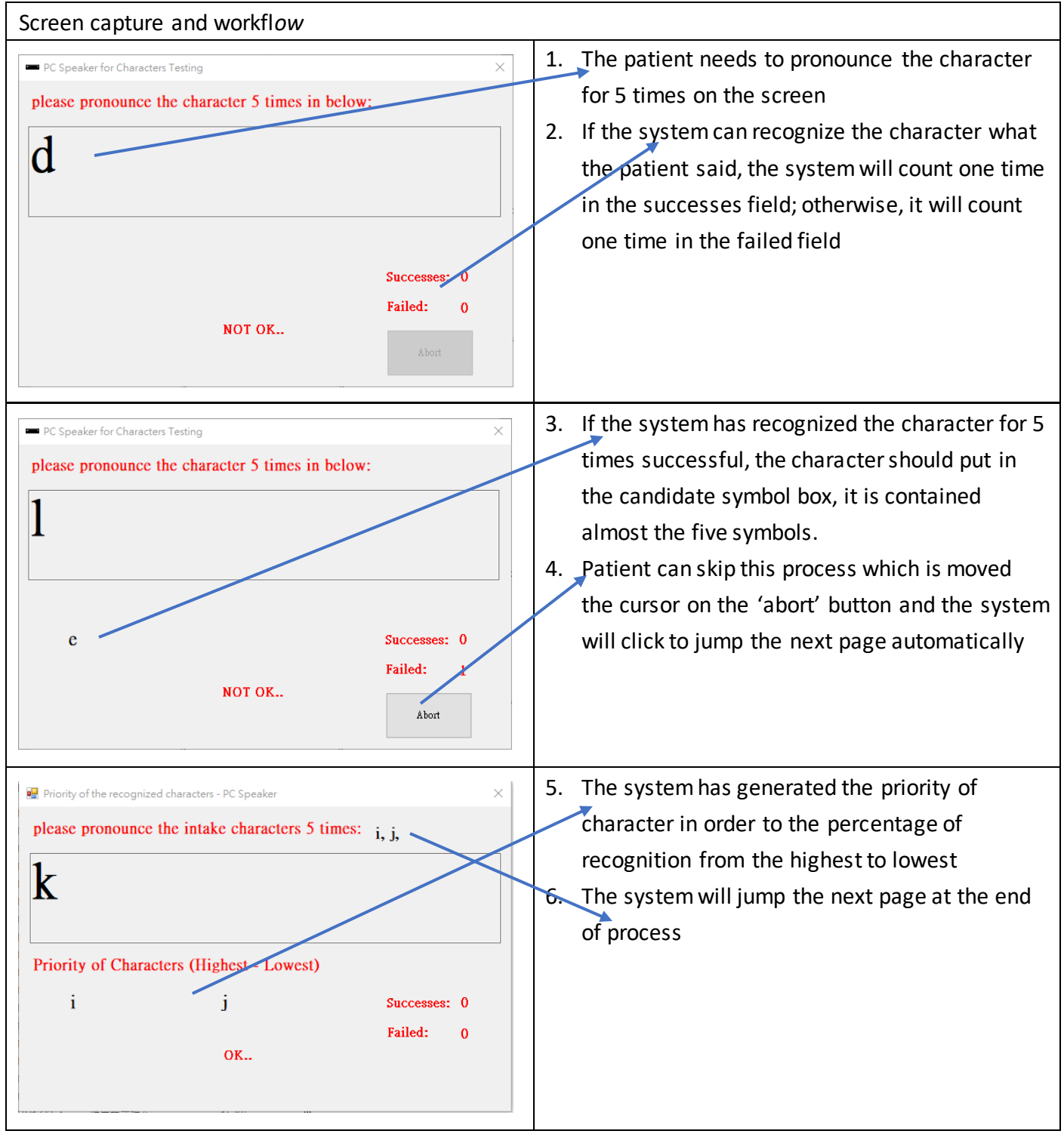

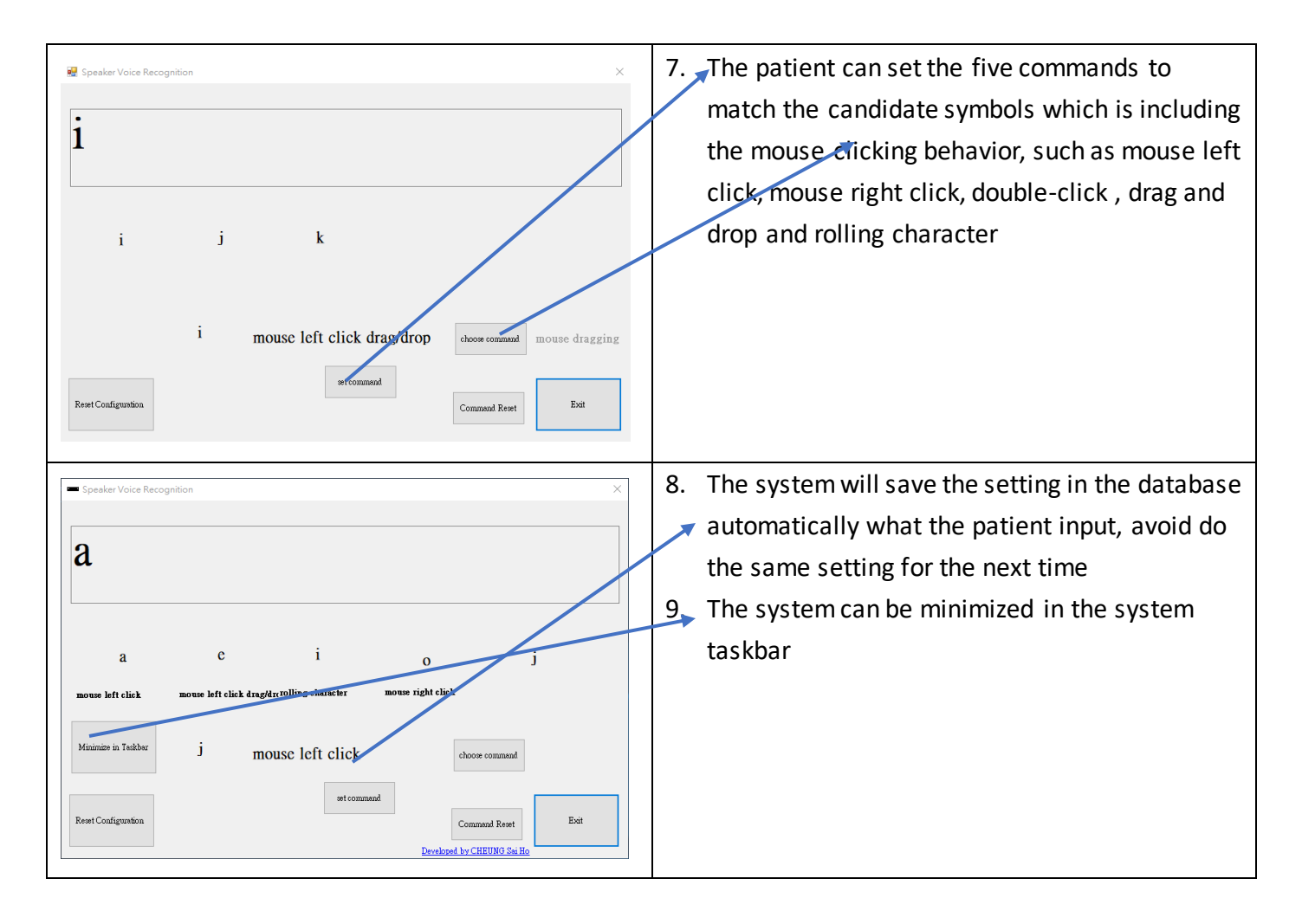

The part of joystick user interface [Refer to the section of Basic state diagram: 1.1 process]

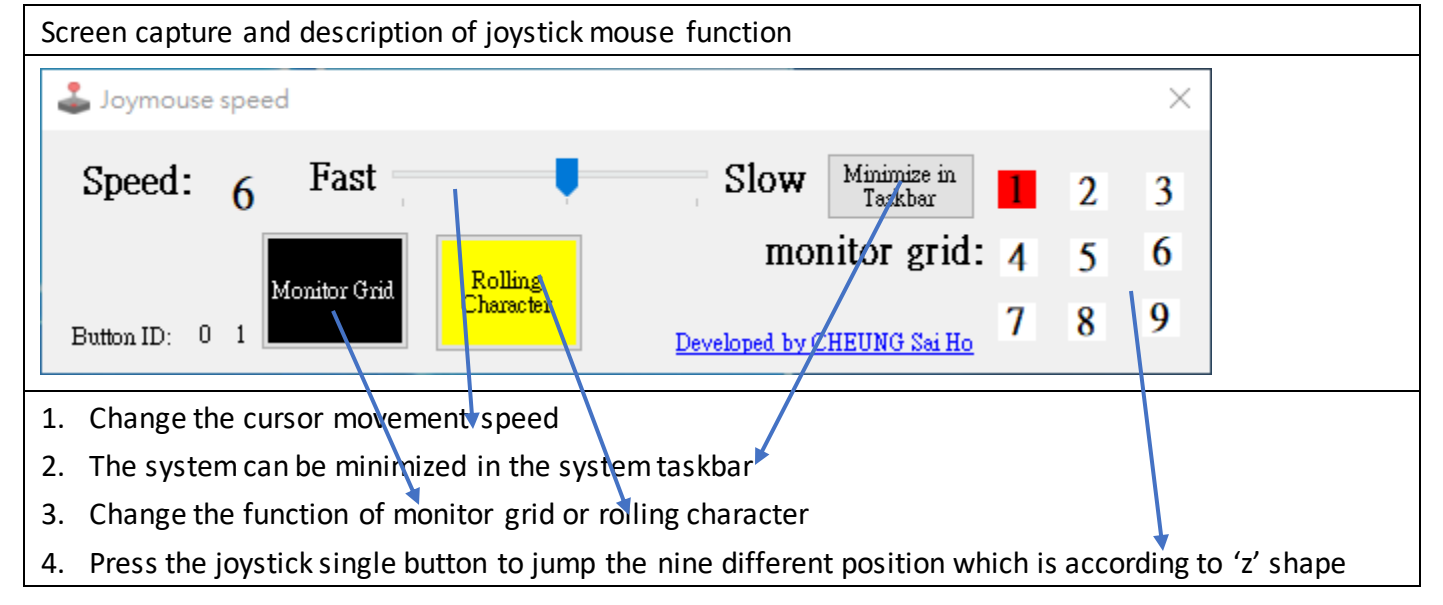

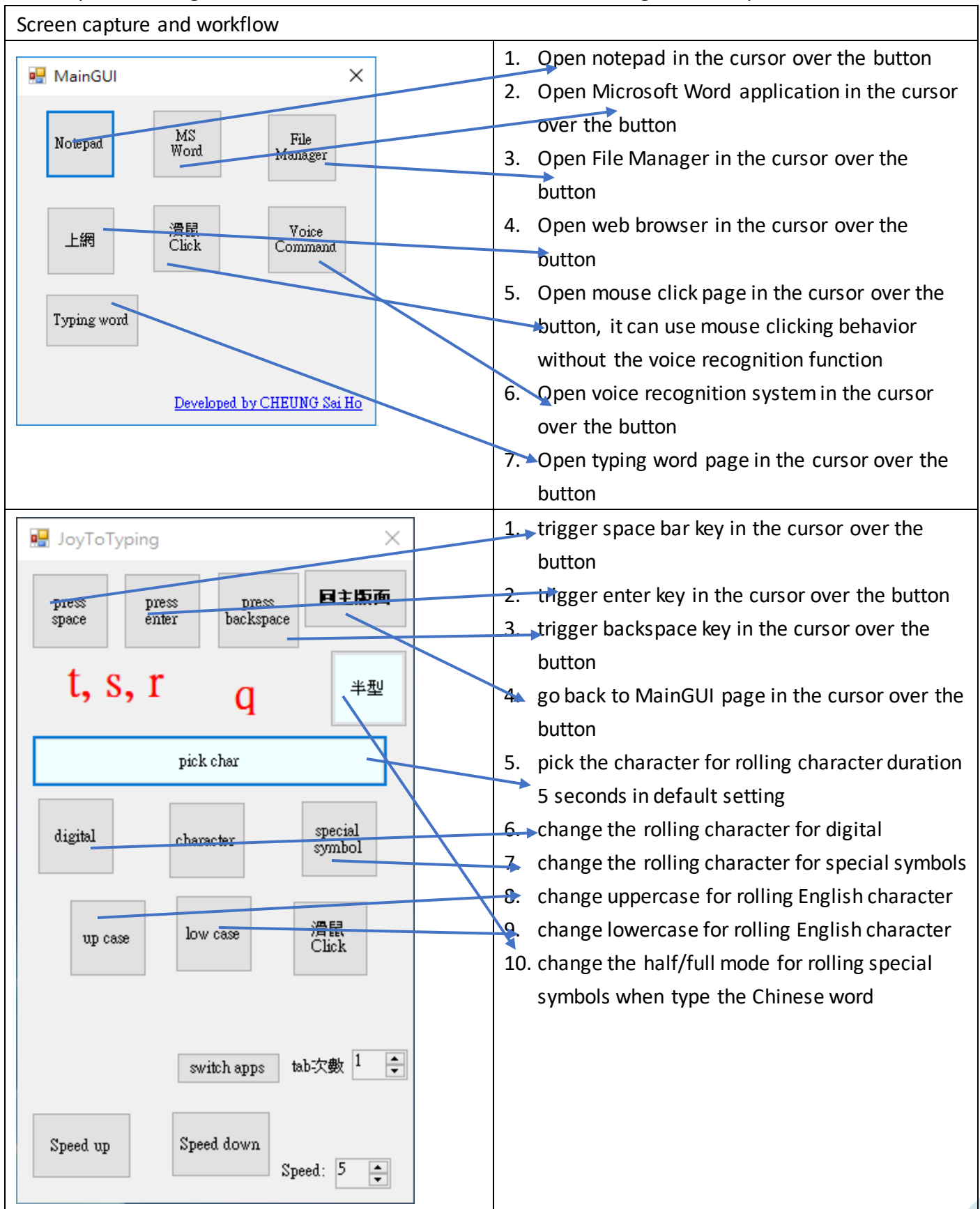

The part of rolling character [Refer to the section of Basic state diagram: 1.2.1 process]

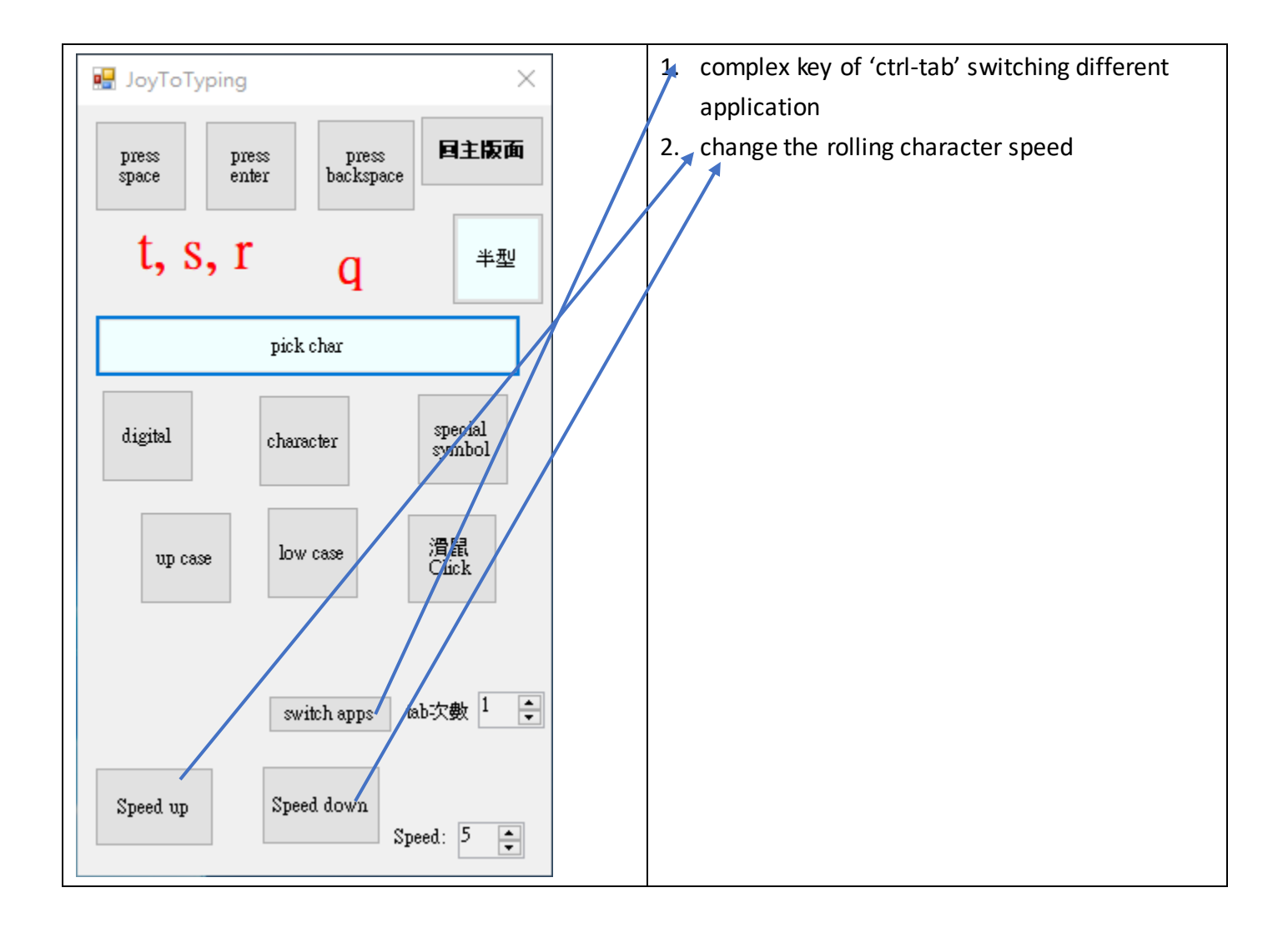

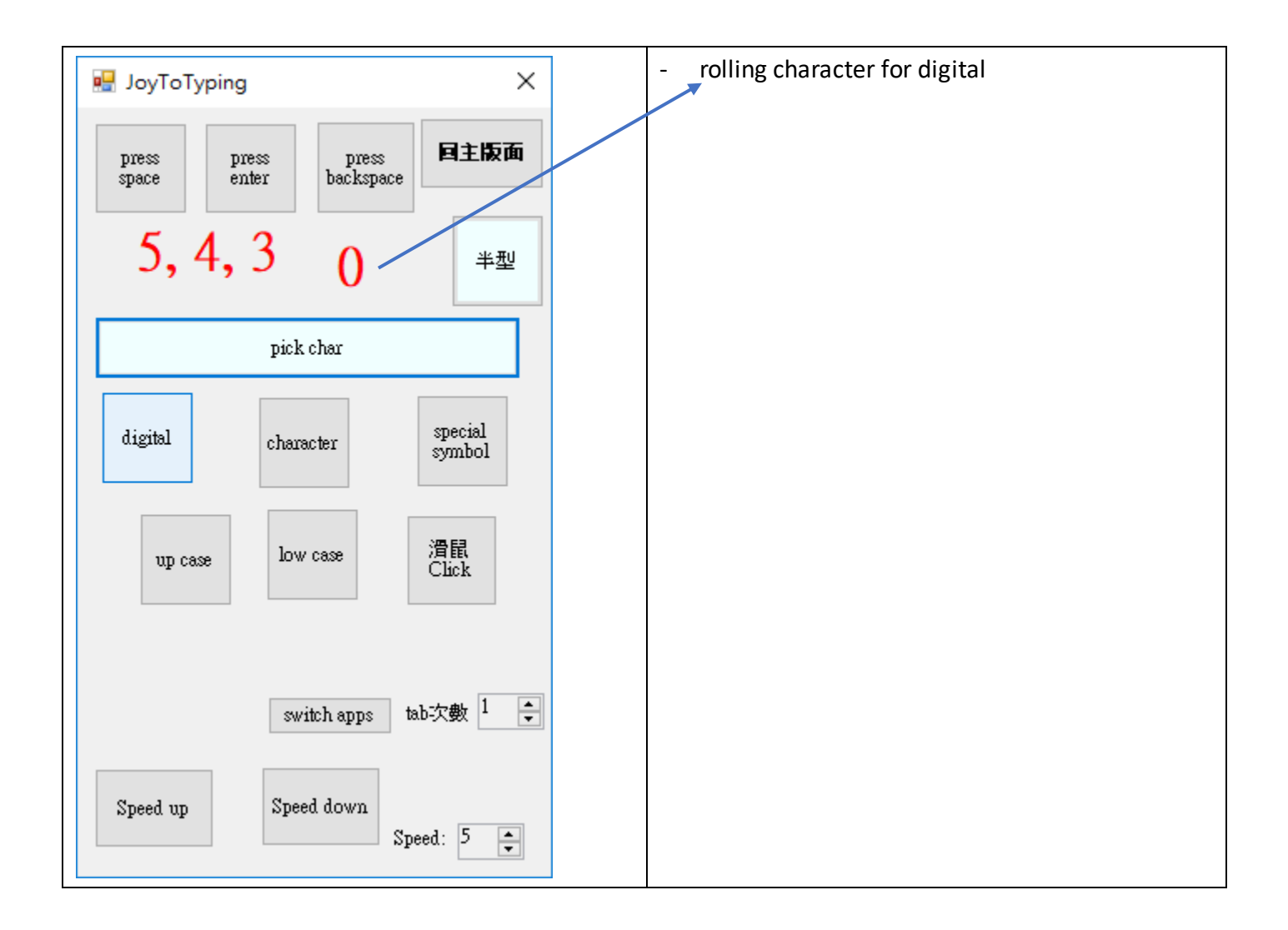

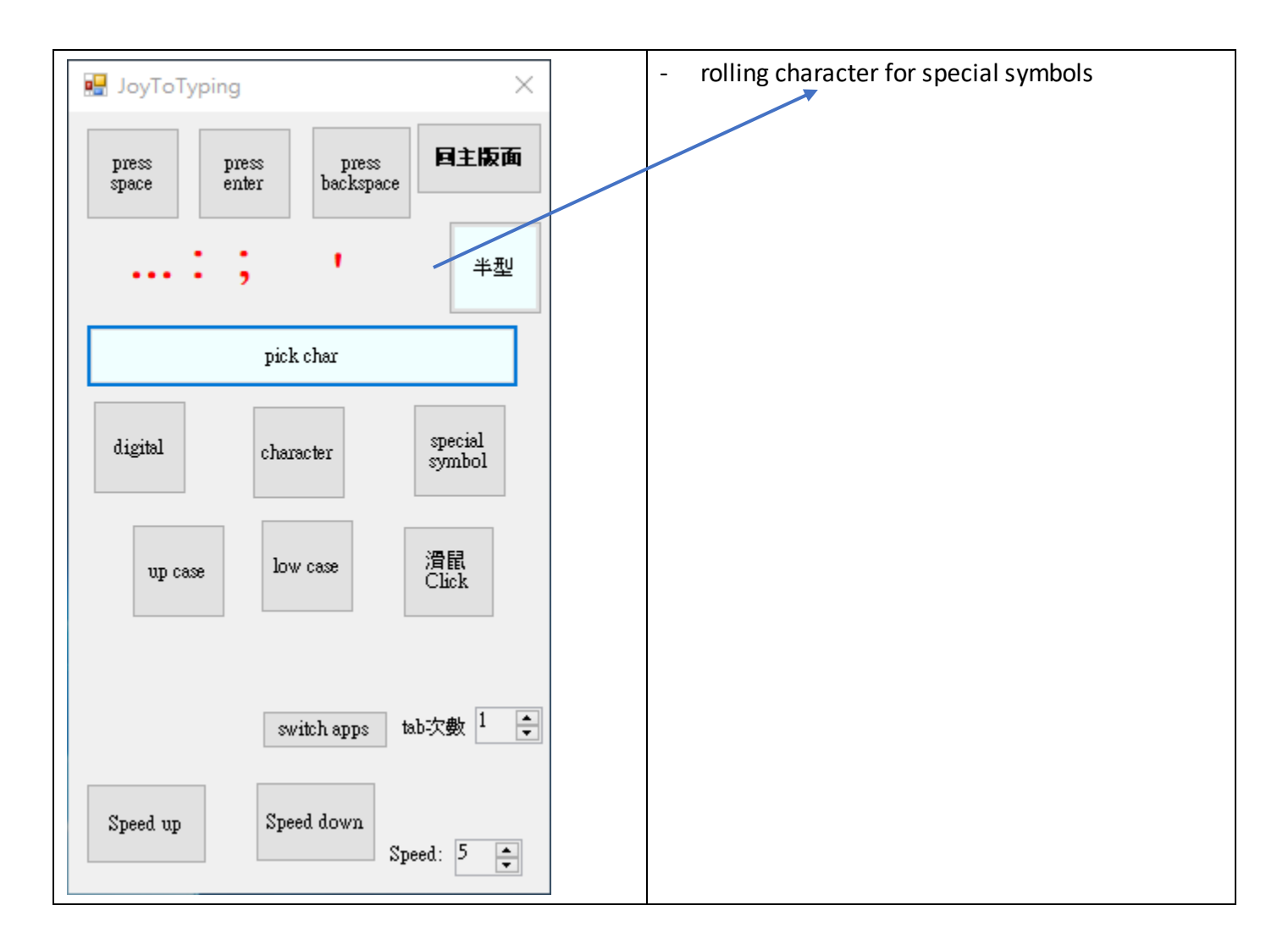

The part of computer system command control for using timer [Refer to the section of Basic state diagram: 1.2.2 process and 1.2.3 process]

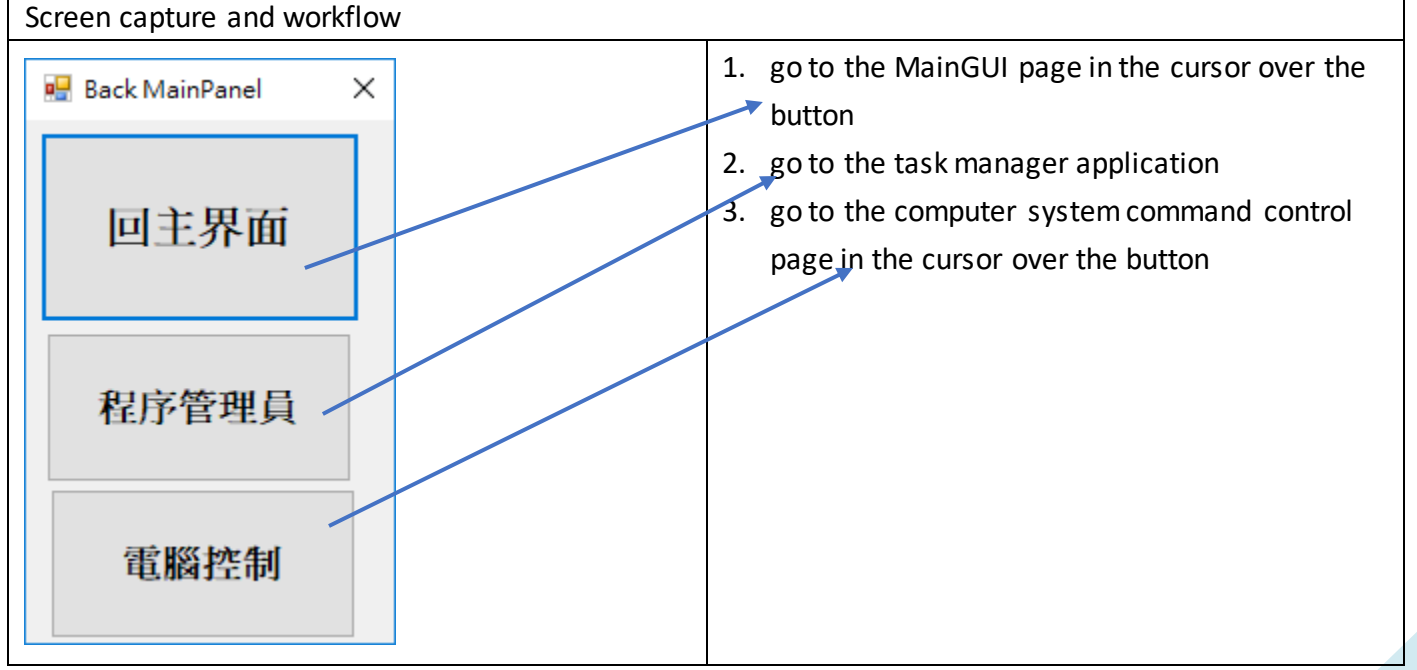

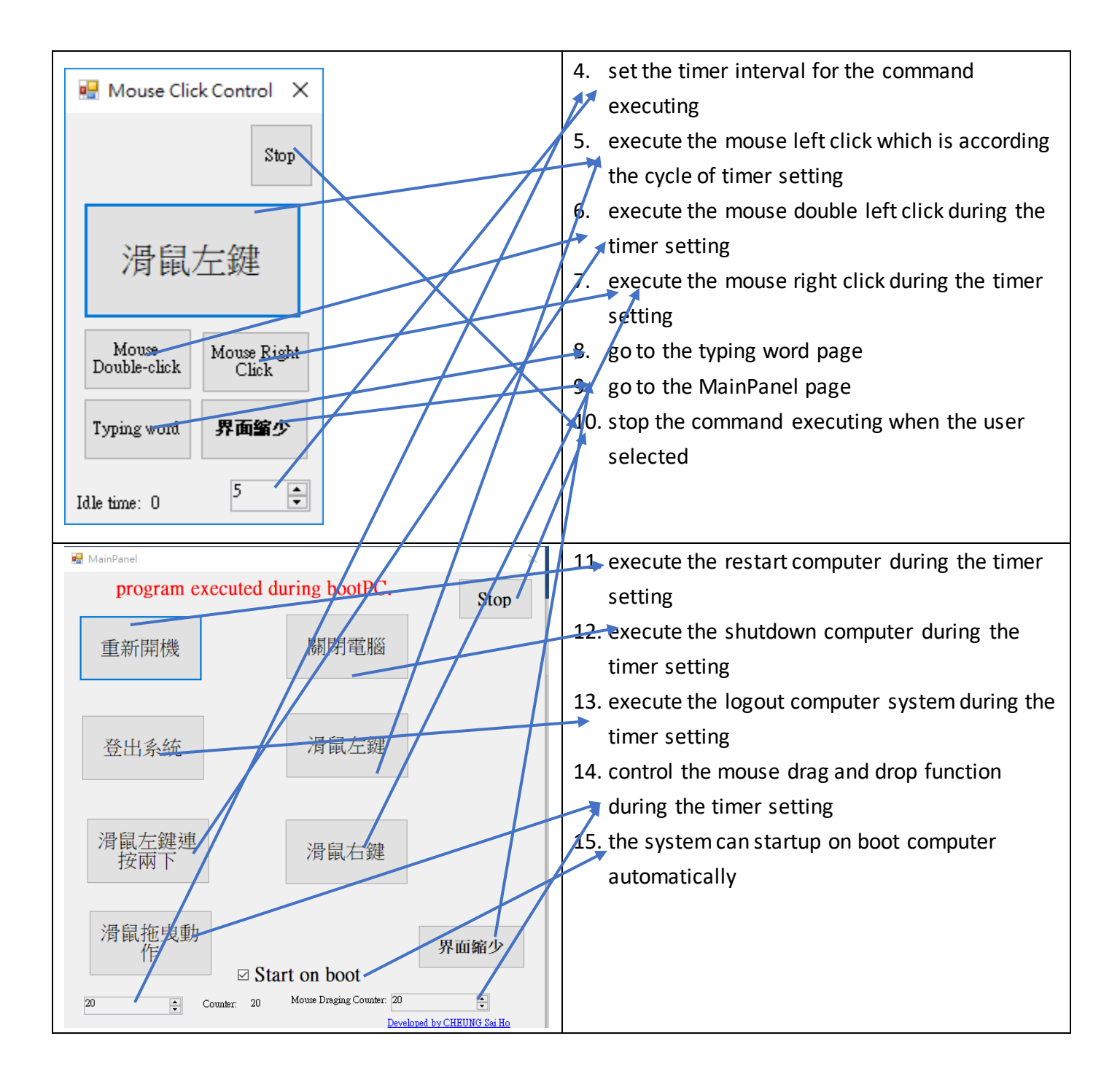

## <span id="page-23-0"></span>Further development

for the part of further development, the patients always need to open the applications and typing characters more faster and efficiency what they want. according to this purpose, the author has proposed three solutions to fulfill it.

firstly, the part of rolling character should be added the auto-complete function to reduce the typing time when the patients do not need to type for the whole words or complete sentences every time. this function has so many existing free program API and software plug-in to support in Microsoft Windows Systems, so it is the easiest to implement the new feature on the rolling character part.

secondly, some patient's eye vision ability is not so good, they may not able to see the small buttons and word description in the system interface, so it is more difficult for using this system smoothly for them. according to this problem, the author will need to do some graphic design in the system interface, e.g. enlarge the buttons sizes for different kinds of interface layout, use more graphic icon to replace the button of word description. besides, there should be provided some teaching movie clips in the website or social media platforms, the patients can watch easier for self-learning at home or school.

thirdly, most of cerebral palsy (CP) people have used the on-screen keyboard, mouse function software and communication board system which are increasing the communication ability and typing speed for them. Due to their speech disorder and poor hand movement, the IT Companies and universities have developed some assistive technology software, such as text-to-voice, brain computer interface system, adaptive virtual keyboard and mouse program and multiple sensor detective system for the Microsoft Kinect device. These kinds of systems have mainly focused on solving the problem of input method for the computer, but it is not collected their using computer pattern and speed up their choosing application what they want.

In this case, the author has proposed a solution to collect the information of user using computer behavior, it is separated in the two different methods. The first method has collected this information by the time schedule, the users can define what the application or file is executed in the specific time by themselves. The system interface has provided the time table for users when they can choose these items in the program list and assign in the time table. This information is stored in the central database system, the command system can execute the specificity of an application or file which is according to the schedule automatically. The second method has collected this information by the users the frequency of joystick mouse triggered in which is the application or file on the system interface. As the users maybe choose the wrong choices with the uncertainty movement of their hand function, the system has collected their mouse movement location what they always (or most frequently) execute programs for a specified time. Such information can be stored in the database system for a schedule of time and the system can predict what the user intends to command certain functions to increase the efficiency, it can automate running the same task in their computer which is according for the schedule. Thus, the peoples can avoid to do the repeat task frequently and speed up their efficiency for using computer. there maybe required to use some

machine learning or artificial intelligent technique for training the data model of information collected, it is very challenges part for development in this function.

## <span id="page-24-0"></span>Conclusion

The main purpose of this practical project is to find a sophistical way of input characters and control the cursor movement for the CP patients, it can reduce the error of typing on the keyboard, enhance the efficiency of mouse click behavior control for themselves. The benefit is reduced the pressure on caregivers and improve the quality of life in this group of people. Besides, the new system has solved the problem of joystick driver compatibility with variety version of Microsoft Windows systems, there has no needed any procedures of installation step during executing in the computer, the patients can get easy to use this system without any helper support, so that the community can easier to understand multiple people with physical disabilities what they need, so this practical project is worth doing and meaningful.

## Gantt chart

<span id="page-25-0"></span>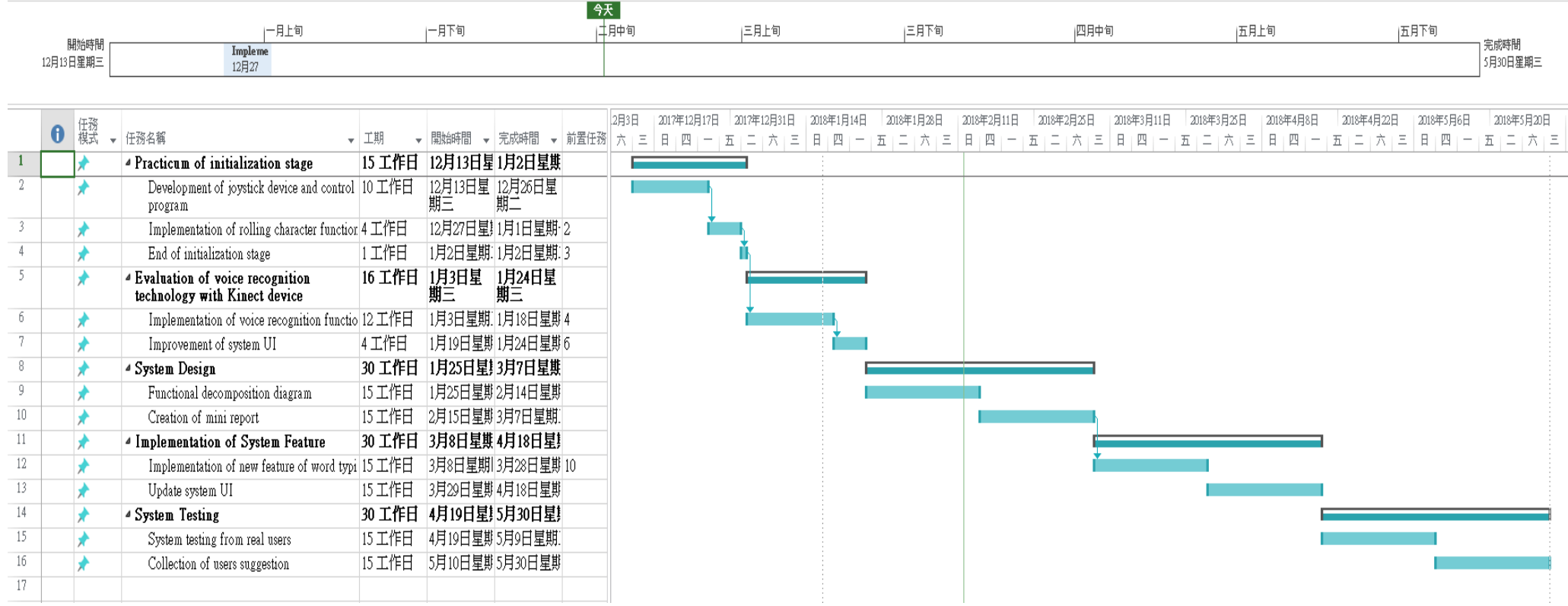

# <span id="page-26-0"></span>Bibliography

[1]: [http://hk.on.cc/hk/bkn/cnt/news/20180331/bkn-20180331103542767-0331\\_00822\\_001.html](http://hk.on.cc/hk/bkn/cnt/news/20180331/bkn-20180331103542767-0331_00822_001.html) [2]: [http://epaper.am730.com.hk/Printhandler.ashx?IP=/Editions/103\\_2/03-10-](http://epaper.am730.com.hk/Printhandler.ashx?IP=/Editions/103_2/03-10-2016/Content/Print/03_10_2016_019&W=634&H=808.6923525977817&T=2016-10-03%20-%20Page%2019) [2016/Content/Print/03\\_10\\_2016\\_019&W=634&H=808.6923525977817&T=2016-10-03%20-](http://epaper.am730.com.hk/Printhandler.ashx?IP=/Editions/103_2/03-10-2016/Content/Print/03_10_2016_019&W=634&H=808.6923525977817&T=2016-10-03%20-%20Page%2019) [%20Page%2019](http://epaper.am730.com.hk/Printhandler.ashx?IP=/Editions/103_2/03-10-2016/Content/Print/03_10_2016_019&W=634&H=808.6923525977817&T=2016-10-03%20-%20Page%2019)

[3]: [http://hk.on.cc/hk/bkn/cnt/news/20150913/bkn-20150913174619224-0913\\_00822\\_001.html](http://hk.on.cc/hk/bkn/cnt/news/20150913/bkn-20150913174619224-0913_00822_001.html)

Anon, Handbook of Research on Open Source Software: Technological, Economic, and Social Perspectives - Books24x7. Available at: http://library.books24x7.com.lib-

ezproxy.hkbu.edu.hk/assetviewer.aspx?bookid=20783&chunkid=317543560&rowid=585 [Accessed December23, 2016].

Buyer, S., &Wittenberg, C. (2015). HCI International 2015 - Posters' Extended Abstracts. Communications in Computer and Information Science, 528, 159–162. http://doi.org/10.1007/978-3-319-21380-4

Cantin, N. (2012). DESCRIBING THE EFFECT OF MOTOR ABILITY ON VISUAL-MOTOR SKILL ACQUISITION AND TASK PERFORMANCE IN CHILDREN WITH DEVELOPMENTAL COORDINATION DISORDER. Graduate Department of Rehabilitation Science, University of Toronto.

Casas, R., Quilez, M., Hornero, G., &Romero, B. (2013). Mouse for Computer Control From the Joystick. Journal of Accessibility and Design for All, 2(2), 117–135. http://doi.org/10.17411/jacces.v2i2.65

Copley, J., Ziviani, J. (2004). Barriers to the use of assistive technology for children with multiple disabilities. Occupational Therapy International. 11(4), 229-243

Gushiken, S., Kamisato, S., Noguchi, K., Satake, T., &Yamada, C. (2014). Operability improvement of joystick mouse by using a microcomputer. Electronics and Communications in Japan, 98(1), 23–30. http://doi.org/10.1002/ecj.11618

Henzen, A. (2016). Adaptable Virtual Keyboard and Mouse for People with Special Needs, (December), 1357–1360.

Hirsh Adam T.; Gallegos Juan C.; Gertz Kevin J.; Engel Joyce M.; Jensen Mark P. (2010). "Symptom Burden in Individuals with Cerebral Palsy". Journal of Rehabilitation Research & Development. 47 (9): 863–67.

Hollander, N., 2000. A guide to software package evaluation & amp; selection : the R2ISC method, AMACOM.

Man, D. W., & Wong, M. S. L. (2007). Evaluation of computer-access solutions for peoples with quadriplegic

athetoid cerebral palsy. American Journal of Occupational Therapy. 61(3), 355-364. Molina, A., Guerrero, J., Gómez, I., &Merino, M. (2016). A new multisensor software architecture for. movement detection: Preliminary study with people with cerebral palsy. International Journal of Human Computer Studies, 97, 45–57. http://doi.org/10.1016/j.ijhcs.2016.08.003

Myrden, A., Schudlo, L., Weyand, S., Zeyl, T., & Chau, T. (2014). Trends in communicative access solutions for children with cerebral palsy. Journal of child neurology, 29(8), 1108-1118.

Narvekar, S., 2013. Analysis of Cursor Movement using SixthSense Technology. , pp.13–18.

Oskoui, M; Coutinho, F; Dykeman, J; Jetté, N; Pringsheim, T (2013). "An update on the prevalence of cerebral palsy: a systematic review and meta-analysis.". Developmental Medicine & Child Neurology. 55 (6): 509–19

Pallejà, T. et al., 2013. Implementation of a robust absolute virtual head mouse combining face detection, template matching and optical flow algorithms. Telecommunication Systems, 52(3), pp.1479–1489.

Rao, R. S., Seliktar, R., &Rahman, T. (2000). Evaluation of an isometric and a position joystick in a target acquisition task for individuals with cerebral palsy. IEEE Transactions on Rehabilitation Engineering, 8(1), 118–125. http://doi.org/10.1109/86.830956

Shibata, M., Zhang, C., Ishimatsu, T., Tanaka, M., &Palomino, J. (2015). Improvement of a Joystick Controller for Electric Wheelchair User, (November), 132–138.

Shih, C. H. (2011). Assisting people with multiple disabilities and minimal motor behavior to improve computer Drag-and-Drop efficiency through a mouse wheel. Research in Developmental Disabilities, 32(6), 2867–2874. http://doi.org/10.1016/j.ridd.2011.05.018

Pousada, T., Pareira, J., Groba, B., Nieto, L., & Pazos, A. (2014). Assessing mouse alternatives to access to computer: A case study of a user with cerebral palsy. Assistive Technology : The Official Journal of RESNA, 26(1), 33-44

Trewin, S. &Pain, H., 1999. Keyboard and mouse errors due to motor disabilities. International Journal of Human-Computer Studies, 50(2), pp.109–144. Available at: [http://www.sciencedirect.com/science/article/pii/S1071581998902385.](http://www.sciencedirect.com/science/article/pii/S1071581998902385)